# **NIEKOĽKO POZNATKOV K SPRACOVANIU MERANÍ POSTPROCESINGOM S VYUŽITÍM SK***POS®*

### **A FEW REMARKS CONCERNING GNSS DATA POSTPROCESSING USING SK***POS®*

Emília Havlíková<sup>1</sup>, Branislav Droščák<sup>2</sup>

#### **Abstract**

Commercial surveyors used to send directly to Geodetic Control Analysis section situated at GKU their requests concerning the SK*POS®* usage in the post processing mode. Sometimes, it is impossible for SK*POS®* user to do RTK field measurements so he is forced to find another solution for precise point coordinates determination. One solution is to use static method and do the coordinate determination by post-processing using SK*POS®* virtual RINEX files. Another solution is to use kinematic method with the same post-processing method. The article below describes both those methodologies and provides some advice about how to process data from static or kinematic measurement using SK*POS®* VRS files and underlines requirements which the surveyor should follow.

#### **Kľúčové slová**

SK*POS*® *, statická metóda, postprocesing, VRS.*

## **1 ÚVOD**

 $\overline{a}$ 

Na oddelenie Analýz geodetických základov na Geodetický a kartografický ústav Bratislava (ďalej GKÚ) prichádzajú od komerčných geodetov sporadicky žiadosti o pomoc pri riešení problémov súvisiacich s využitím technológií Globálnych navigačných družicových systémov (ďalej GNSS). Týkajú sa pripájania meraní na Slovenskú priestorovú observačnú službu (ďalej SK*POS®* ) mimo kinematického merania v reálnom čase (ďalej RTK). Najčastejšou z prichádzajúcich otázok je dopyt na postup v prípadoch, ak meranie nie je možné vykonať metódu RTK. V príspevku sme sa preto rozhodli načrtnúť niekoľko možností, ako takúto situáciu s využitím služby SK*POS®* s výhodou riešiť. Zároveň ale upozorňujeme, že cieľom príspevku nie je podanie návodu ako vykonávať meranie v teréne, ale skôr poskytnúť niekoľko užitočných rád, ako používať alternatívne spôsoby merania a spracovania.

## **2 VYUŽITIE POSTPROCESINGOVÝCH METÓD**

V teréne nastáva z času na čas situácia, kedy nie je možné určiť priestorové súradnice bodov metódou RTK. Stáva sa to napríklad v prípadoch, keď:

<sup>&</sup>lt;sup>1</sup> Ing. Emília Havlíkova, Geodetický a kartografický ústav Bratislava, Chlumeckého 4, 827 45 Bratislava, tel. +421 2 2081 6250, emilia.havlikova@skgeodesy.sk.

<sup>&</sup>lt;sup>2</sup> Ing. Branislav Droščák, PhD., Geodetický a kartografický ústav Bratislava, Chlumeckého 4, 827 45 Bratislava, tel. +421 2 2081 6239, branislav.droscak@skgeodesy.sk.

- nie je dostupný signál žiadneho mobilného operátora, prostredníctvom ktorého sa je možné pripojiť do SK*POS®* (napr. slabé pokrytie signálom v hraničných pásmach),
- merané body sú na miestach so zákrytom, teda nie je dostupný dostatočný počet družíc potrebných k spracovaniu meraní,
- polohová služba je z rôznych dôvodov nedostupná,
- modem používateľovho prijímača je pokazený, alebo nefunkčný,
- $\bullet$  iné.

Vo všetkých týchto prípadoch je jedinou možnosťou, ako merať a určovať súradnice využitie dodatočného spracovania údajov, tzv. postprocesing. Touto formou je možné spracovať merania vykonané statickou (rozumej ďalej v texte aj rýchlou statickou) metódou, alebo aj kinematickým spôsobom. V prípade dodatočného spracovania statických meraní hovoríme o statickom postprocessingu v prípade kinematických meraní o metóde postprocessing kinematics (ďalej PPK). Všetky postprocesingové spracovania sa vykonávajú po skončení meraní softvérom, ktorý poskytuje takmer každý významnejší výrobca prijímačov GNSS.

# **3 DODATOČNÉ SPRACOVANIE STATICKÝCH MERANÍ**

### **3.1 Statická metóda merania**

Statická metóda je jednou z prvých metód používaných na presné merania s využitím GNSS. Metóda spočíva v kontinuálnom observovaní na bode, pričom dochádza k ukladaniu nameraných údajov do pamäte prijímača. Observácia na bode môže trvať, v závislosti od podmienok merania a požadovanej presnosti, niekoľko minút, hodín, prípadne niekoľko dní. V čase, keď nebola ešte k dispozícii polohová služba SK*POS®* , potreboval zememerač pre použitie statickej metódy minimálne dve aparatúry GNSS. Jednou súpravou observoval na známom referenčnom bode, tzv. báze a druhou súpravou observoval na bodoch, ktorých súradnice potreboval určiť. Namerané dáta dodatočne spracoval postprocesingom. Dnes, keď sa vo veľkej miere používa metóda RTK s pripojením na službu SK*POS® ,* používanie statickej metódy takmer vymizlo. Z vlastných skúsenosti môžeme dokonca povedať, že noví používatelia služby SK*POS®* takýmto spôsobom merania nepoznajú. Napriek týmto skutočnostiam si ale dovoľujeme povedať, že statická metóda a iné postprocesingové metódy, majú v geodézii stále svoje uplatnenie a to najmä v prípadoch, ktoré sme uviedli v predchádzajúcej kapitole.

#### *3.1.1 Odporúčania pri meraní statickou metódou*

Zásady pri meraní statickou metódou na tvorbu podrobných geodetických bodov (ďalej PGB) sa nachádzajú v Prílohe č.1 vyhlášky 300/2009 Z.z. (UGKK, 2009). Z našich skúsenosti si dovolíme uvedené informácie ešte rozšíriť a podmienky pre statické meranie definovať nasledovne:

- odporúčaná dĺžka observácie pri použití statickej metódy:
	- o 20-30 minút observácie ak sú kvalitné podmienky na meranie a body sú bez zákrytu,
- o 30-50 minút observácie ak je nad bodom zákryt, pričom je myslené kontinuálne neprerušené meranie s minimálnym počtom 4 prijímaných družíc,
- o viac ako 60 minút observácie ak je bod s veľkým zákrytom, alebo ak je požadovaná vyššia presnosť určenia bodu (stále predpokladáme kontinuálne neprerušené meranie s minimálnym počtom 4 prijímaných družíc),
- parameter PDOP by nemal prekročiť hodnotu 4. Zo skúsenosti platí, že čím je PDOP nižší, tým je vyššia presnosť výsledných súradníc,
- používať interval záznamu 5-10 sekúnd. Pri observácii dlhšej ako 40 minút a dobrých observačných podmienkach (bod je s malým, alebo žiadnym zákrytom), môže byť interval záznamu vyšší, napr. 15 sekúnd. Všeobecne platí, že čím je interval záznamu nižší, tým je väčší predpoklad, že výsledné súradnice budú spoľahlivejšie určené.

## **3.2 Využitie služby SK***POS®* **pri dodatočnom spracovaní statických meraní**

Výhodou používania statickej metódy dnes v porovnaní s minulosťou je v tom, že úlohu aparatúry GNSS, umiestňovanej na referenčnom bode, možno nahradiť virtuálnou referenčnou stanicou (ďalej VRS), ktorú je možnosť vygenerovať napr. v tvare RINEX z webového portálu služby SK*POS®* [\(www.skpos.gku.sk](http://www.skpos.gku.sk/) ) podľa vlastnej potreby. V teréne teda meračovi pre spracovanie statických údajov postprocesingom stačí iba jedna aparatúra GNSS a v kancelárii postprocesingový softvér a založené konto umožňujúce generovanie dát z SK*POS®* .

#### *3.2.1 Virtuálna referenčná stanica pre postprocesing*

Prvým krokom, pri spracovaní údajov zo statického merania, je import dát z určovanej a referenčnej stanice do vhodného softvéru. Úlohu referenčnej stanice v tomto prípade plní virtuálna referenčná stanica (ďalej VRS pre PP), ktorú si každý zaregistrovaný používateľ SK*POS®* má možnosť vygenerovať z portálu SK*POS®* po prihlásení v záložke on-line obchod (obr.1)*.* Polohu VRS pre PP spracovateľ určí podľa vlastnej úvahy a údaje ma možnosť vygenerovať v tvare RINEX 2.11, T02, DAT, alebo v iných formátoch.

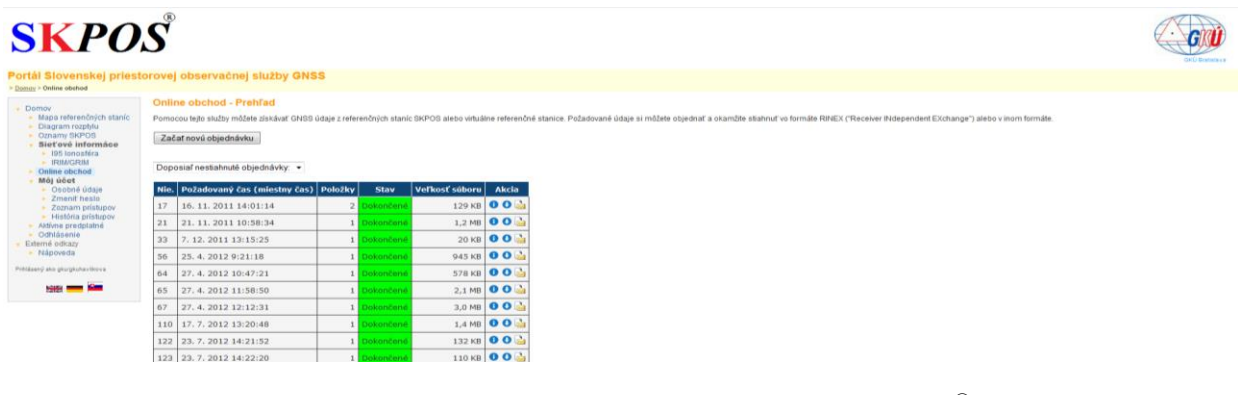

**Obr. 1** Záložka on-line obchodu portálu SK*POS®* .

Polohu, dátum, dĺžku observácie a interval záznamu VRS pre PP volí spracovateľ v jednotlivých krokoch po spustení novej objednávky. Súradnice treba zadávať v priestorovom súradnicovom systéme ETRS89 (obr. 2).

| <b>SKPOS</b>                                                                                                    |                                                                                                    | <b>SKPOS</b>                                                                                                    |                                                                                                    |  |  |  |  |
|----------------------------------------------------------------------------------------------------|----------------------------------------------------------------------------------------------------|----------------------------------------------------------------------------------------------------|----------------------------------------------------------------------------------------------------|--|--|--|--|
|                                                                                                    | Portál Slovenskej priestorovej observačnej služby GNSS                                                                                                    | Portál Slovenskej priestorovej observačnej služby GNSS                                                                                                    |                                                                                                    |  |  |  |  |
| Domov<br>· Mapa referencini chi stanic<br>· Diagram rozphiu<br>· Conamy SKPOS<br>Sieťové informáce<br>$-195$ longstera<br>- IRBACRIM<br>Online obthod<br>Môj účet<br>- Osobně údaje<br>- Zmenit heslo<br>- Zoznam pristupov<br>- História prístupov<br>- VRS IScope<br>· VRS (Scope Live)<br>· Altime predplatné<br>· Odhlásenie<br>Externé odktov<br>- Nigoveda<br>Prihlásený zíro glojgkuhavilkova<br><b>1980 1999 1999</b> | Online obchod - Virtuálna referenčná stanica<br>Wherte login, pod ktprím bude objednávka kůpená: dkubenova ·<br>Zadalte súradnice virtuálnel referenčnej stanice. Môžete prepinať medzi zemepisným a peocentrickým súradnicovým systémom.<br>Virtuálna Referenčná Stanica - Zemepisná poloha<br>Širka:"<br>Zadajte prosim správne formátovanú hodnotul ® s 01<br>Dilka:*<br>Zadajte prosim správne formátovanú hodnotul @ y @ z<br>Výška: 100.0000<br>m<br>Daili Výberčasu >><br><< Naspät Výber stanice podľa typu<br>Prepnút do geocentrického Karteziánskeho súradnicového systému<br>* Zemepisné súradnice sa dajú zadávať v troch formátoch:<br>. St Min Sek<br>Priklad 48 1 21.60<br>. St Min<br>Pridad 48, 1.36<br>.55<br>Pristad: 48, 02267 | Domov<br>» Mapa referenčních stanic<br>• Diagram rozotylu<br>▶ Oznamy SKPOS<br>Sieťové informáce<br>$\leftarrow$ 195 Innosféra<br>» IRIMORIM<br>Online obchod<br>Mội účet<br>• Osobně údale<br>$\rightarrow$ Zmenif hesio<br>> Zoznam pristupov<br>• História prístupov<br>▶ VRS iScope<br>> VRS iScope Live!<br>Aktivne predplatné<br>· Odhlásenie<br>Externé odkazy<br>> Nápoveda<br>Prihlásený ako gkulgkuhavškova<br>$-46$ | Online obchod - Výber dátumu a času<br>Vybrali ste nasledovné referenčné stanice:<br>VRS: Šírka: 48,172870SDÍŽka: 20,196234VVýška: 1500,0000 m<br>Zadajte prosím požadovanú dobu observácie:<br>Doba observácie<br>$\checkmark$<br>24.9.2013<br>Dátum:<br>9 h0 m0 s<br>Začiatok:<br>0 h 30 m<br>Tryanie:<br>$15 - s$<br><b>Interval:</b><br>Časový systém:<br><b>GPS</b><br><< Naspäť: Referenčná stanica<br>Ďalší: Pridať k obiednávke >> |  |  |  |  |

**Obr. 2** Nastavenie VRS pre PP v záložke on-line obchod na portáli SK*POS®* .

Zo skúseností odporúčame voliť VRS pre PP v univerzálnom tvare RINEX, aby mohol spracovateľ súbor bez problémov načítať do ľubovoľného postprocesingového softvéru, ale aj aby dokázal skontrolovať obsah vygenerovaných údajov. Bližšie informácie o formáte RINEX je možné získať z "nápovedy" dostupnej na webovej stránke [www.skpos.gku.sk.](http://www.skpos.gku.sk/) Hlavička vygenerovaného RINEX súborov VRS pre PP obsahuje údaje najbližšej stanice SK*POS®* , a ako výšku antény nad bodom má nastavenú hodnotu 0.000m. Tieto údaje netreba meniť. Ukážka súboru RINEX VRS pre PP vygenerovaného v rámci služby SK*POS®* sa nachádza na Obr. 3.

| 2.11                                           |              |                           | OBSERVATION DATA |                                     | M (MIXED)      |            |              | RINEX VERSION                                        | TYPE |  |  |  |
|------------------------------------------------|--------------|---------------------------|------------------|-------------------------------------|----------------|------------|--------------|------------------------------------------------------|------|--|--|--|
| TPP                                            |              |                           |                  | Reference Data Shop 19-SEP-13 13:23 |                |            |              | PGM / RUN BY / DATE                                  |      |  |  |  |
| <b>V078</b>                                    |              |                           |                  |                                     |                |            |              | MARKER NAME                                          |      |  |  |  |
| V078213000                                     |              |                           |                  |                                     |                |            |              | MARKER NUMBER                                        |      |  |  |  |
| Trimble Navigation LTrimble Navigation Limited |              |                           |                  |                                     |                |            |              | OBSERVER / AGENCY                                    |      |  |  |  |
| 5212K83327                                     |              |                           | TRIMBLE NETR9    |                                     |                |            |              | REC $# /$ TYPE $/$ VERS                              |      |  |  |  |
| 37192                                          |              |                           | TRM55971.00      | <b>NONE</b>                         |                |            |              | ANT # / TYPE                                         |      |  |  |  |
| 4074317.0841                                   |              | 1252277.8587 4728946.5147 |                  |                                     |                |            |              | APPROX POSITION XYZ                                  |      |  |  |  |
|                                                | 0.0000       | 0.0000                    |                  | 0.0000                              |                |            |              | ANTENNA: DELTA H/E/N                                 |      |  |  |  |
| 1                                              | $\mathbf{1}$ | $\circ$                   |                  |                                     |                |            |              | WAVELENGTH FACT L1/2                                 |      |  |  |  |
| 14                                             | C1           | P1<br>L1                  | D1               | C <sub>2</sub><br>51                | P <sub>2</sub> | L2         |              | D2# / TYPES OF OBSERV                                |      |  |  |  |
|                                                | 52           | C <sub>5</sub><br>L5      | D <sub>5</sub>   | SS.                                 |                |            |              | # / TYPES OF OBSERV                                  |      |  |  |  |
| 1,000                                          |              |                           |                  |                                     |                |            |              | INTERVAL                                             |      |  |  |  |
| $\circ$                                        |              |                           |                  |                                     |                |            |              | RCV CLOCK OFFS APPL                                  |      |  |  |  |
| 16                                             |              |                           |                  |                                     |                |            |              | LEAP SECONDS                                         |      |  |  |  |
| 2013                                           | 08           | 14<br>01                  | 30               | 00,0000000                          |                | <b>GPS</b> |              | TIME OF FIRST OBS                                    |      |  |  |  |
|                                                |              |                           |                  |                                     |                |            |              | END OF HEADER                                        |      |  |  |  |
| 13 08 01 14 30                                 |              | 0.0000000                 |                  |                                     |                |            |              | 0 15G05G06G16G21G25G29G31R03R04R09R10R11 0.000000000 |      |  |  |  |
|                                                |              |                           |                  | R18R19R20                           |                |            |              |                                                      |      |  |  |  |
| 23867414.353                                   |              |                           |                  | 125424055.99316                     |                |            | $-1345.480$  | 42.400                                               |      |  |  |  |
| 23867421.382                                   |              | 23867421.905              |                  | 97733190.04617                      |                |            | $-1048, 426$ | 26,700                                               |      |  |  |  |
|                                                |              |                           |                  |                                     |                |            |              |                                                      |      |  |  |  |
| 24034324.480                                   |              |                           |                  | 126301188.98715                     |                |            | 3057.723     | 41.400                                               |      |  |  |  |
|                                                |              | 24034333.855              |                  | 98416619.33816                      |                |            | 2382.641     | 21,300                                               |      |  |  |  |
|                                                |              |                           |                  |                                     |                |            |              |                                                      |      |  |  |  |
| 22822157.848                                   |              |                           |                  | 119931271.59517                     |                |            | 2992.754     | 47.200                                               |      |  |  |  |
|                                                |              | 22822162.965              |                  | 93452995.98717                      |                |            | 2332.016     | 28,800                                               |      |  |  |  |
|                                                |              |                           |                  |                                     |                |            |              |                                                      |      |  |  |  |
| 21293383.435                                   |              |                           |                  | 111897537.73517                     |                |            | 1419.852     | 48.000                                               |      |  |  |  |
|                                                |              | 21293387.761              |                  | 87193056.57718                      |                |            | 1106.379     | 36,000                                               |      |  |  |  |
|                                                |              |                           |                  |                                     |                |            |              |                                                      |      |  |  |  |
| 23391316.797                                   |              |                           |                  | 122922193.62416                     |                |            | $-3486.023$  | 44.000                                               |      |  |  |  |
| 23391326.389                                   |              | 23391326.967              |                  | 95783609.50517                      |                |            | $-2716.383$  | 27,000                                               |      |  |  |  |
| 23391327.723                                   |              | 91792596.34619            |                  |                                     | $-2603, 229$   |            | 46.800       |                                                      |      |  |  |  |
| 21167210.666                                   |              |                           |                  | 111234516.80617                     |                |            | $-1942.141$  | 49.600                                               |      |  |  |  |
| 21167216.321                                   |              | 21167217.079              |                  | 86676334.92318                      |                |            | $-1513.355$  | 40.000                                               |      |  |  |  |
|                                                |              |                           |                  |                                     |                |            |              |                                                      |      |  |  |  |
| 22828072.375                                   |              |                           |                  | 119962334.38617                     |                |            | $-2774.445$  | 49.000                                               |      |  |  |  |
| 22828078.725                                   |              | 22828078.674              |                  | 93477199.25718                      |                |            | $-2161,906$  | 33,600                                               |      |  |  |  |

**Obr. 3** Ukážka vygenerovaného súboru VRS pre PP v tvare RINEX.

## *3.2.2 Zásady generovania virtuálnej referenčnej stanice pre postprocesing*

Pri generovaní VRS pre PP z portálu služby SK*POS®* odporúčame dodržiavať z vlastných skúseností nasledovné zásady:

- pre každé spracovanie generovať minimálne dve VRS pre PP (zabezpečí sa tým vyššia spoľahlivosť spracovania určovaných bodov a v prípade spracovávania iba jedného určovaného bodu môžeme použiť aj funkciu vyrovnania siete),
- vzdialenosť VRS pre PP od určovaných bodov voliť v rozmedzí 100m až 5 km,
- polohu VRS pre PP voliť tak, aby vytvárala s určovanými bodmi vhodnú konfiguráciu napr. (obr.4 vľavo). V prípade nevhodne zvolenej konfigurácii (obr.4 vpravo) môže dôjsť k zníženiu kvality vypočítaných súradníc,

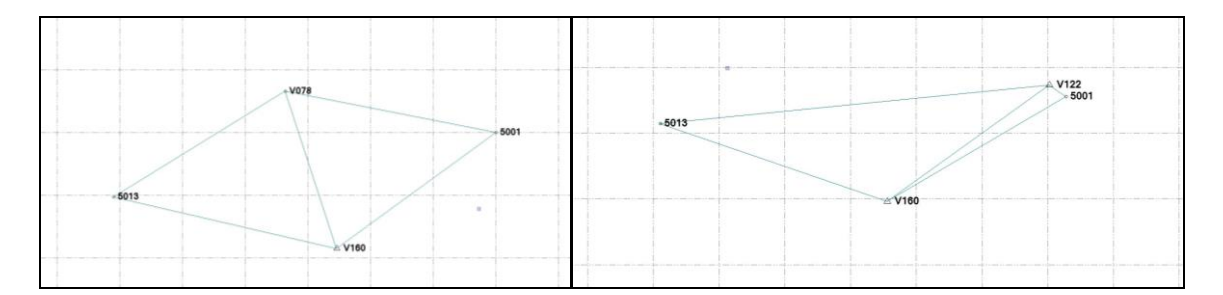

**Obr. 4** Správne (naľavo) a nesprávne (napravo) zvolené polohy VRS pre PP.

 čas a dĺžku virtuálneho RINEX súboru (VRS pre PP) voliť tak, aby začiatok a dĺžka observácie VRS pre PP bola totožná so začiatkom a dĺžkou observácie určovaného bodu. Tu si Vás dovolíme upozorniť, že portál služby SK*POS®* pracuje v systémovom čase GPS, takže časové údaje treba prepočítavať na GMT čas (GMT = SEČ+1hod resp. SEČL+2hod). V prípade, že určujete viac bodov v krátkom časovom období, odporúčame generovať súbory RINEX VRS pre PP tak, aby prekrývali celé obdobie naraz (obr. 5),

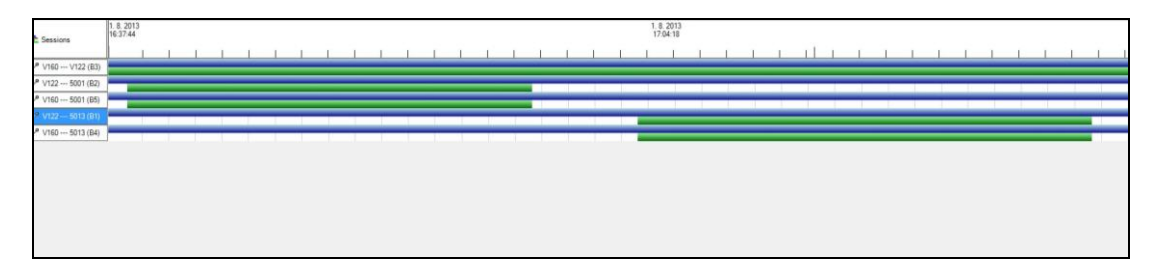

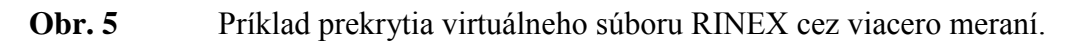

- interval záznamu VRS pre PP voliť rovnaký, ako je interval záznamu určovaného bodu, t.j. napr. 1, 5, 10, 15, 30 sekúnd,
- výšku VRS pre PP voliť približne rovnakú, ako je výška určovaného bodu. V prípade použitia významne odlišnej výšky môže dôjsť k značnej chybe v odhadnutej výškovej súradnici,
- v prípade, že sa určované body nachádzajú v blízkosti niektorej z permanentných staníc SK*POS®* , je vhodné ako referenčný bod zvoliť túto stanicu.

#### *3.2.3 Pár poznatkov k spracovaniu základníc a vyrovnaniu siete*

Po založení projektu v PP softvéri a importovaní všetkých observačných súborov z určovaných bodov a vygenerovaných virtuálnych súborov RINEX VRS pre PP, možno pristúpiť k vlastnému spracovaniu t.j. výpočtu základníc. Niektoré PP softvéry ponúkajú v tomto kroku možnosť voľby, a to výpočet iba nezávislých základníc alebo výpočet všetkých základníc napr. softvér Trimble Business Center (TRIMBLE, 2013). Pokiaľ plánujeme spracované základnice aj ďalej vyrovnávať ako sieť, tak odporúčame zvoliť výpočet všetkých základníc. Pri zvolení iba nezávislých základníc nebude možné sieť neskôr vyrovnať.

Pri spracovávaní základníc je potrebné fixovať súradnice minimálne jedného generovaného bodu VRS pre PP. Týmto zabezpečíme, že súradnice všetkých bodov, už po spracovaní základnic, budú v platnej realizácii súradnicového systému ETRS89 v súlade s platnou legislatívou rovnako, ako fixovaný bod VRS pre PP. Ak by sme tento krok opomenuli,

vypočítané vektory by boli síce správne, ale súradnice bodov by neboli v ETRS89, čo by sa neskôr prejavilo pri vyrovnávaní siete ich posunom do ETRS89 chybovým hlásením.

K vyrovnaniu siete pristupujeme v prípade, že spracované základnice tvoria navzájom prepojenú štruktúru t.j. sieť. Pred samotným vyrovnaním siete je potrebné najprv skontrolovať prípadné chybové hlásenia a odstrániť z výpočtu chybné základnice. Následne pristúpime k vykonaniu vyrovnania tzv. voľnej siete, pričom ponecháme fixovaný rovnaký referenčný bod, ktorý bol použitý na fixovanie pri výpočte základníc. Po skontrolovaní výsledku a odstránení prípadných chýb odporúčame fixovať aj ďalšie body VRS pre PP. Výsledkom budú priestorové súradnice určovaných bodov v súradnicovom systéme ETRS89 aj s elipsami chyb (obr.6). Podľa elíps vieme posúdiť vnútornú presnosť určovaných bodov a rozhodnúť, či sú vypočítané súradnice vhodné pre účel ktorý potrebujeme.

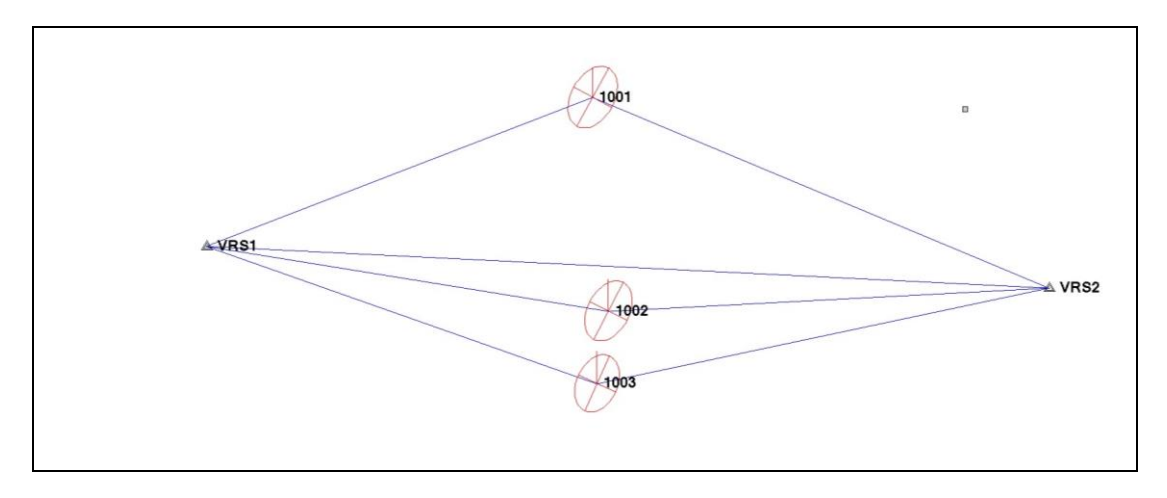

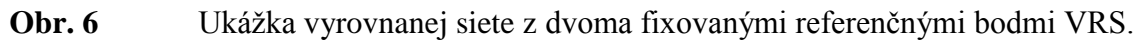

## **4 DODATOČNÉ SPRACOVANIE KINEMATICKÝCH MERANÍ**

Ďalšiu významnú metódu, ktorou je možné nahradiť meranie s RTK v prípade nemožnosti jeho on-line použitia (viď. príčiny uvedené v kapitole 2), predstavuje dodatočné spracovanie kinematických meraní. Ide o metódu, kedy je merač počas celého vykonávania merania v pohybe (meria tak akoby meral metódou RTK), avšak podmienkou je, že počas merania nesmie určitý (dostatočne dlhý) čas stratiť signál z družíc a musí mať v roveri zapnutý mód merania PPK. Potreba dostatočne dlhého neprerušenia signálu je z dôvodu zabezpečenia minimálneho času potrebného na výpočet ambiguít t.j. korektného spracovania meraní.

### **4.3 Odporúčania pre merania kinematickou metódou PPK**

Zo skúseností s využívaním metódy PPK pri mapovaní, alebo určovaní PGB odporúčame nasledovné:

- observácie na jednotlivých bodoch vykonávať s rovnakou alebo väčšou dĺžkou ako pri používaní metódy RTK,
- nepretržitý signál udržiavať minimálne 20 min t.j. počas presunov medzi bodmi sa vyhýbať miestam, kde by mohlo dôjsť k strate signálu a zároveň udržiavať rover s anténou vo zvislej polohe (nenosiť anténu na pleci),
- používať sekundový interval záznamu tak ako pri RTK,
- v prípade možnosti začať meranie vždy na známom bode t.j. na bode so známymi súradnicami v systéme ETRS89. V prípade nutnosti takýto bod najprv pomocou statického merania určiť,
- podľa možnosti observovať na známych bodoch aj v priebehu merania PPK (takýto bod možno pri PP spracovaní fixovať, alebo kontrolovať na ňom kvalitu vykonaného merania),
- pri dlhšom meraní z času na čas (cca 1x za 30-50min) prerušiť PPK meranie a spustiť nové s cieľom určiť nové ambiguity.

### **4.4 Metodika spracovania PPK meraní postprocesingovým softvérom**

Postup pri spracovaní PPK meraní PP softvérom je rovnaký ako pri spracovaní údajov získaných statickou metódou. Najprv si pre oblasť v ktorom bolo vykonávané PPK meranie vygenerujeme z portálu služby  $SKPOS^@$  VRS pre PP, ktoré následne spolu s "meračkou PPK" načítame do vytvoreného projektu v PP softvéri. V ďalšom kroku spustíme spracovanie základníc a vyrovnanie siete, pričom zafixujeme referenčný bod VRS pre PP. Výsledkom je výpočet určovaných bodov so zobrazením chybových elíps, ale aj so zobrazením trajektórie, kadiaľ sa prijímač počas merania pohyboval (viď. obr.7).

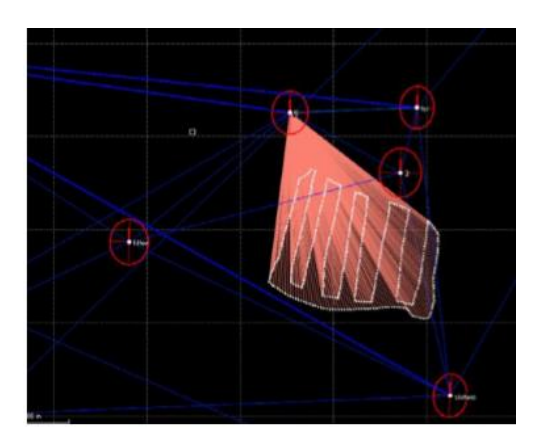

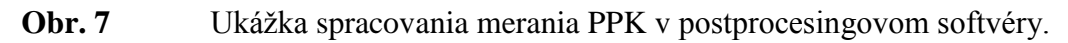

Čiastočnou nevýhodou metódy PPK je, že niektoré merané body nemusia mať požadovanú kvalitu a musia byť znovu zamerané, čo spracovateľ zistí až v kancelárii a nie v teréne.

## **5 INÉ FORMY POUŽITIA POSTPROCESINGOVÉHO SOFTVÉRU**

Medzi ďalšie formy použitia PP softvéru možno zaradiť výpočet resp. zobrazenie polohy určovaného bodu v každej epoche merania statickou metódou. K takémuto použitiu PP softvéru pristupujeme v prípade, ak chceme presnejšie posúdiť kvalitu súradníc určovaného bodu a potrebujeme skontrolovať priebeh merania.

Postup výpočtu je podobný ako pri spracovaní merania statickou metódou (kapitola 3), pričom rovnako, ako v predchádzajúcich prípadoch, používame VRS pre PP vygenerovanú z portálu SK*POS® .* Pri spracovaní namiesto výpočtu priestorových súradníc zadáme v PP softvéri možnosť výpočtu kinematického pohybu bodu počas observácie. Výsledkom je vykreslenie kontinuálnej krivky, ktorá predstavuje polohy určovaného bodu v každej epoche merania vztiahnuté k referenčnej VRS (Obr. 8). Pohyb v jednotlivých súradnicových zložkách môžeme vykresliť aj zvlášť viď. (Obr. 9), resp. (Obr. 10).

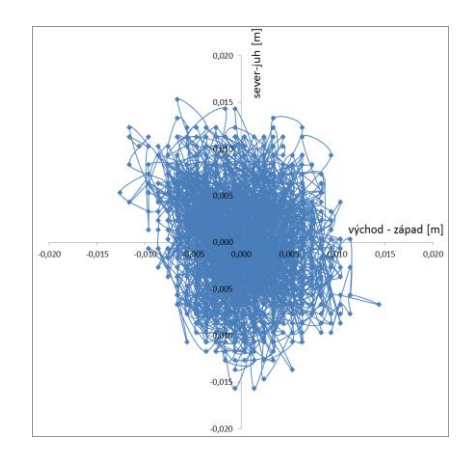

**Obr. 8 Zobrazenie pohybu antény v HZ rovine.** 

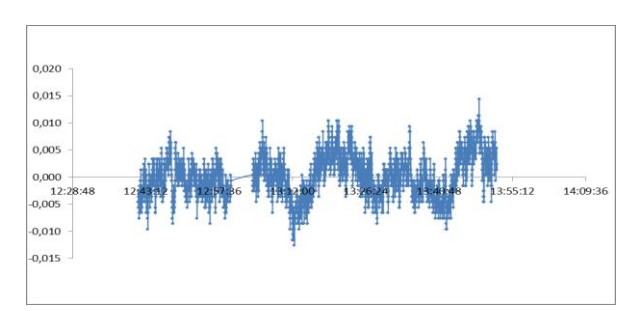

**Obr. 9** Polohové zmeny v súradnicovej zložke východ – západ v čase.

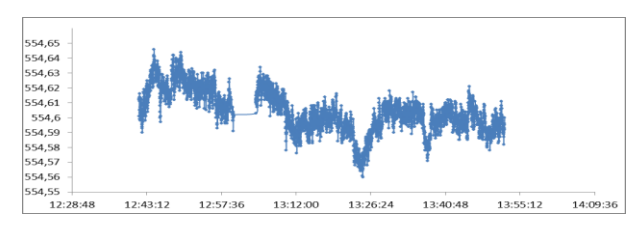

**Obr. 10** Polohové zmeny vo výškovej zložke v čase.

## **6 ZÁVER**

Prezentovaný príspevok poukázal na viaceré možnosti využitia alternatívnych metód GNSS v prípadoch, kedy nie je možné merať všeobecne najobľúbenejšou metódou RTK. Používatelia služby SK*POS®* môžu v takýchto prípadoch účinne nahradiť meranie RTK statickou, rýchlou statickou či kinematickou metódou, avšak s tým rozdielom, že výsledky merania nebudú mať k dispozícii on-line, ale až po dodatočnom spracovaní vhodným softvérom. S výhodou môžu pritom využiť generovanie VRS z portálu SK*POS®* , ktoré im zabezpečí výsledky v potrebnom súradnicovom systéme ETRS89 a ktoré je v rámci registrácie k službe zadarmo.

## **LITERATÚRA:**

ÚGKK SR, 2011: Vyhláška Úradu geodézie, kartografie a katastra Slovenskej republiky č. 75/2011.

TRIMBLE, 2013: Trimble Business Center Tutorials, Trimble Navigation Limited, 2013.

[www.skpos.gku.sk](http://www.skpos.gku.sk/) – webový portál Slovenskej priestorovej observačnej služby